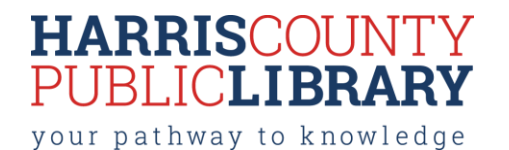

# **How does vinyl cutting work?**

Vinyl cutters are computer-controlled machines that use a small blade to cut designs from different types of vinyl material. Vinyl cutters are very precise machines that allow for accurate results whether the design is large or small.

Vinyl cutters require vector files (AI, SVG, EPS, DXF, etc.) in order to cut out shapes and designs. Designs are typically cut to make custom decals, signs, apparel décor, labeling, etc.

### **What materials can I use?**

- Self Adhesive Vinyl
- Heat Transfer Vinyl
- Window Tint

Patrons are expected to provide their own materials to be cut, as well as transfer tape/application material.

# **What software is used to create artwork and designs?**

For cutting out designs, the vinyl cutter requires a 'vector' file. Vector shapes can be created and modified using VinylMaster Cut V4.0 (available in the Innovation Lab), as well as Adobe Illustrator, CorelDRAW, [Inkscape](https://inkscape.org/en/) or with a variety of CAD programs.

**VinylMaster Cut** is for simple vinyl cutting and allows you to produce vinyl lettering, logos and pinstriping. VinylMaster Cut comes with a suite of text, curve and object tools.

**VinylMaster Cut** is dedicated software for designing Simple Text, Curves and Shapes (vector-based artwork) by:

- 1. Providing You with a Suite of Basic Design Tools & Features, and
- 2. Easily Laying out Your Artwork and Designs, then
- 3. Sending Your Artwork to a Vinyl or Die Cutter (inc. Laser/ARMS Cutters) and/or
- 4. Exporting Your Artwork to a .ai, .dxf, .eps, or .svg file

# **How can I use a vinyl cutter at a HCPL branch library?**

Patrons who wish to use one of the library vinyl cutters are expected attend a free orientation class (check the Events [Calendar](http://www.hcpl.net/content/events-programs) for dates and times) and earn a "Vinyl Cutter Badge" created on HCPL's [Maker Central](https://hcpl.beanstack.org/reader365) site for the vinyl cutter you wish to use. The orientation class covers the basic operation of vinyl cutters, the tools and techniques to create the artwork files and HCPL's Laser Cutter Policy. After earning the badge, patrons may reserve time on that vinyl cutter.

Click here to access or create your [Maker Central](https://hcpl.beanstack.org/reader365) account.

# **I've taken the orientation class – now what?**

- Access HCPL's Maker Central site at: [hcpl.beanstack.org](https://hcpl-my.sharepoint.com/personal/patrick_ferrell_hcpl_net1/Documents/MakerCentral%20Website%20Stuff/hcpl.beanstack.org)
- Either register for your free account (if you are a new users) or sign in to your existing account. (This may be the same account you have used for HCPL's Summer Reading Program or other activities.)
- Under the "Programs" tab, click on "Maker Central".
- Click on your "Vinyl Cutting Badge"
- If this is your first time using this badge after taking the orientation, please enter the "Secret Code".
- Return to the previous screen and click on your machine-specific badge and enter the secret code. For example, if you've taken the orientation class for the US Cutter vinyl cutter, then click on the US Cutter icon and enter the secret code to earn the "US Cutter Vinyl Cutter" badge.
- If you have already earned a badge, click on "Rewards" and then click the link to "Book a Vinyl Cutter"
- Completely fill out the Vinyl Cutter Equipment Reservation Form and click "Submit". You will receive an initial email confirming receipt of your request. Within a business day you should receive an email confirming or denying your request.
- If you have any questions, [please contact the branch library for assistance.](http://www.hcpl.net/location/locations)

# **Which HCPL branches have vinyl cutters available for patron use?**

- Clear Lake City-County Freeman Branch Library
	- o US Cutter MH 871-MK2

# *Equipment Description*

#### US Cutter MH 871-MK2

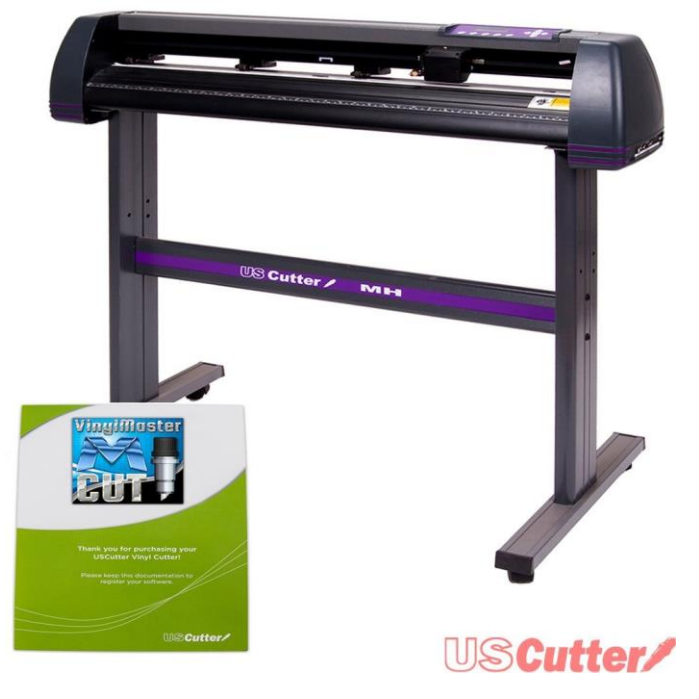

34-inch cutting width